# Exhibit 19

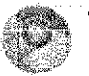

# The Chromium Projects

Search this site

Harie Chromium Chromium OS

Guick links

Report back Discuss Silemat

#### Other sites

Chromium Blod Google Chrome Exterisions Google Chrome Frame

Count as oftenvice <u>noist</u><br>the content of this page is<br>licensed under a <u>Creative</u> Commons Attitution 2%<br>Immeg, and examples are<br>Jiconocd under the BSD License

The Chromisim GS design<br>and code are preliminally.<br>Expect them to evolve.

### For Developers > Design Documents > **How Chromium Displays Web Pages**

This document describes how web pages are displayed in Chromium from the bottom up. Be sure you have read the multi-process architecture design document. You will especially want to understand the block diagram of major components. You may also be interested in multi-process resource loading for how pages are fetched from the network.

## **Conceptual application layers**

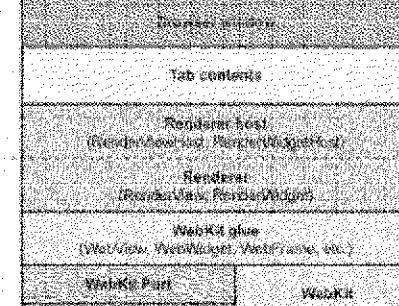

sic/chrome/provise/tab comants strictions/preserienters has

(provan acoustra)

smithromain mbres

ต่ะฝ่าในเหตุดติดจอดต่อ

stowackingine

thin! party/MubKa

Each box represents a conceptual application layer. It should generally be possible to build a different browser by picking any layer and replacing the layers above it. Therefore, no layer should have knowledge of or dependencies on any higher-level lavers.

- WebKit: Rendering engine shared between Safari, Chromium, and all other WebKit-based browsers. The Port is a part of WebKit that integrates with platform dependent system services such as resource loading and graphics
- Glue: Converts WebKit types to Chromium types. This is our "WebKit<br>embedding layer." It is the basis of two browsers, Chromium, and test\_shell
- (which allows us to test WebKit).
- Renderer / Render host: This is Chromium's "multi-process embedding layer." It proxies notifications and commands across the process boundary. You could Imagine other multi-process browsers using this layer, and it should have dependencies on other browser services.
- Tab contents: Chrome-specific layer that represents the contents of a tab. It
- binds with application services such as the history system and the password manager. It should not, however, assume it's embedded inside a Chromium browser window (it's used by some other Chromium components like HTML
- dialogs). Browser: Regresents the browser window it embeds multiple TabContentses

# WebKit

We use the WebKit open-source project to lay out web pages. This code is pulled from Apple and stored in the /third carty/WebKit directory. WebKit consists primarily of "WebCore" which represents the core layout functionality, and<br>"JavaScriptCore" which runs JavaScript. We only run JavaScriptCore for testing purposes, normally we replace it with our high performance V8 JavaScript engine. We<br>do not actually use the layer that Apple calls "WebKit," which is the embedding API between WebCore and OS X applications such as Safari. We normally refer to the code from Apple generically as "WebKit" for convenience.

#### The WebKit port

At the lowest level we have our WebKit "port." This is our implementation of required platform-specific functionality that interfaces with the platform-independent WebCore code. These files are located in the WebKit tree, typically in chrom undirectories or as Chromium-suffixed files. Much of our port is not actually OS-specific: you could think of it as the "Chromium port" of WebCore. Some parts, like font rendering, must be handled differently for each platform.

- Network traffic is handled by our multi-process resource loading system rather than being handed off to the OS directly from the render process.
- Graphics uses the Skia graphics library developed for Android. This is a crossplatform graphics library and handles all images and graphics primitives except

Eolas v. Adobe, et al. 6:09-cv-446 (LED)

# KS\_GOOGLE\_00008122

for text. Skia is located in A.T lard market say: He main entrypoint for graphics operations is

/web.it/port/platform/graphics/GraphicsContextSkia.cpp. $\mathfrak h$ uses many other files in the same directory as well as from  $/$ basp/c fx.

#### The WebKit glue

The Chromium application uses different types, coding styles, and code layout than the third-party WebKit code. The WebKit "glue" provides a more convenient embedding API for WebKit using Google coding conventions and types (for example, we use std::string instead of Mooderross: Suming and GURT instead of KURT). The glue code is located in  $\#$  web  $\epsilon^* \pi/\mathrm{g} \tan$ . The glue objects are typically named similar to the WebKit objects, but with "Web" at the beginning. For example, Mecosite : : Friente **becomes** Nobel remot.

The WebKit "glue" laver insulates the rest of the Chromium code hase from WebCore data types to help minimize the impact of WebCore changes on the Chromium code base. As such, WebCore data types are never used directly by Chromium. APIs are added to the WebKit "glue" for the benefit of Chromium when it needs to poke at some WebCore object.

The "test shell" application is a bare-bones web browser for testing our WebKit port and glue code. It uses the same glue interface for communicating with WebKit as Chromium does. If provides a simpler way for developers to test new code without having many complicated browser features, threads, and processes. This application is also used to run the automated WebKit tests.

#### The render process

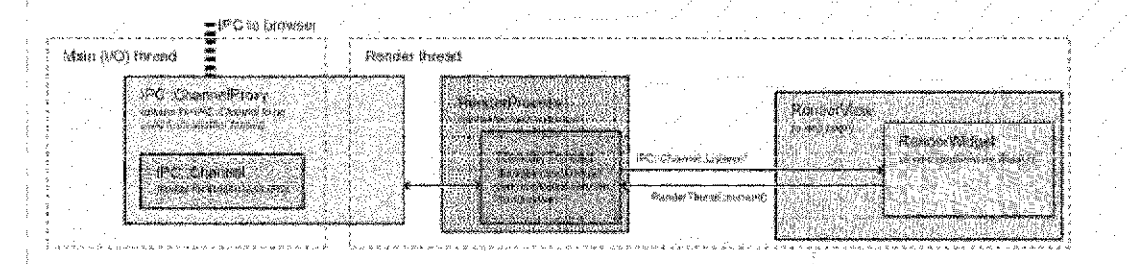

Chromium's render process embeds our WebKit port using the glue interface. It does not contain very much code: its job is primarily to be the renderer side of the IPQ channel to the browser.

The most important class in the renderer is the RenderView, located in / chrone/ renderer/ render\_view.co. This object represents a web page. It handles all navigation-related commands to and from the browser process. It derives from Render Wildget which provides painting and input event handling. The Render Villew communicates with the browser process via the global (per render process) RenderProcess object.

FAQ: What's the difference between RenderWidget and RenderView? .<br>Render⊠i doet, **maps to one** MebCones মৌ dget, **object by implementing the abstract** interface in the glue layer called webwildcet DeLecate.. This is basically a Window on the screen that receives input events and that we paint into. A Render View inherits from Render Mildrett and is the contents of a tab or popup Window. If handles navigational commands in addition to the painting and input events of the widget. There is only one case where a Render Midget exists without a RenderView, and that's for select boxes on the web page. These are the boxes with the down arrows that pop up a list of options. The select boxes must be rendered using a native window so that they can appear above everything else, and pop out of the frame if necessary. These windows need to paint and receive input, but there isn't a separate "web page" (RonderVilew) for them.

#### Threads in the renderer

Each renderer has two threads (see the multi-process architecture page for a diagram, or threading in Chromium for how to program with them). The render thread is where the main objects such as the RenderVLew and all WebKit code run. When it communicates to the browser, messages are first sent to the main thread, which in turn dispatches the message to the browser process. Among other things, this allows us to send messages synchronously from the renderer to the browser. This happens for a small set of operations where a result from the browser is required to continue. An example is getting the cookies for a page when requested by JavaScript. The renderer thread will block, and the main thread will queue all messages that are received until the correct response is found. Any messages received in the meantime are subsequently posted to the renderer thread for normal processing.

> Eolas v. Adobe, et al. 6:09-cv-446 (LED)

## KS GOOGLE 00008123

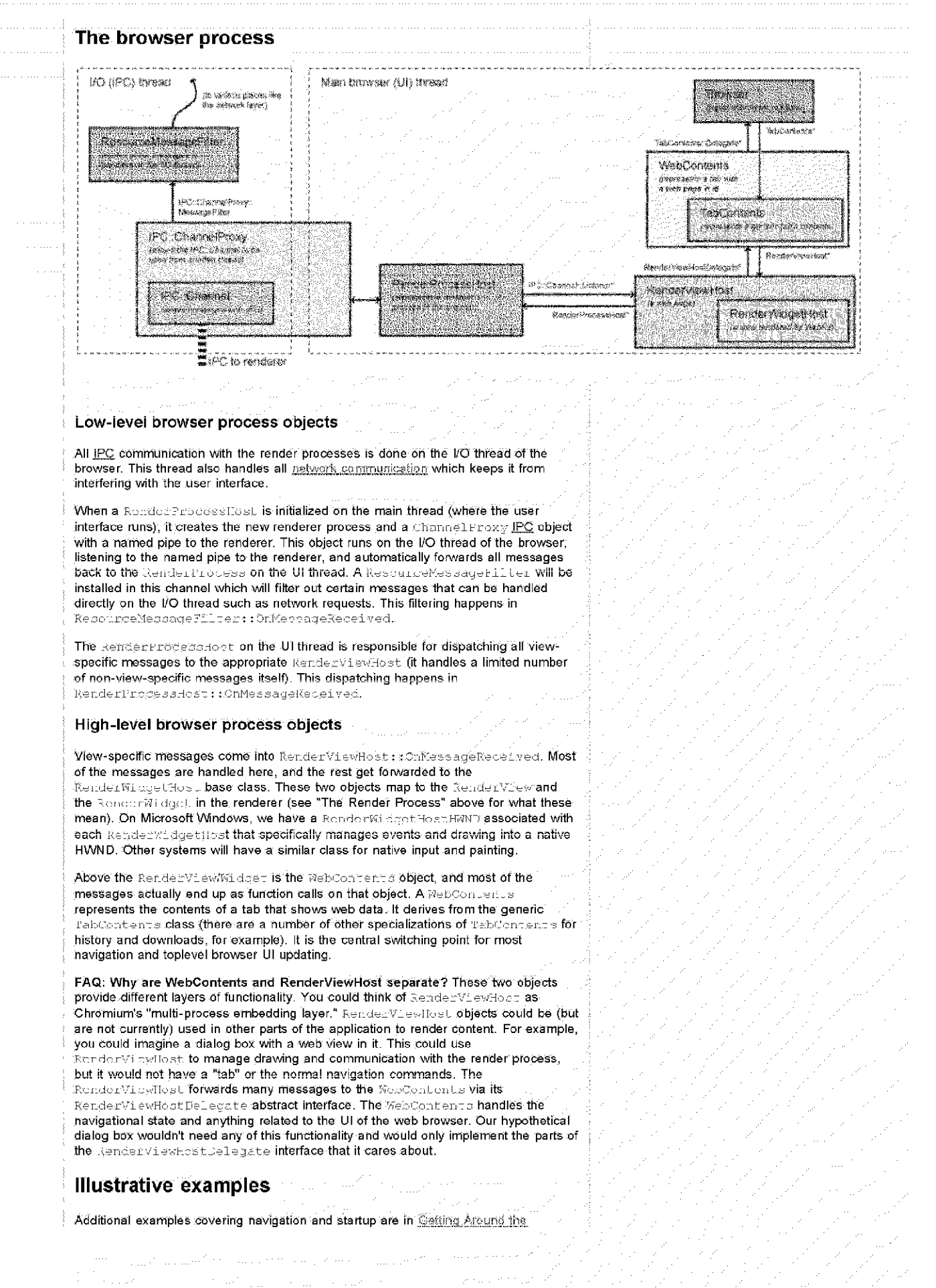

Eolas v. Adobe, et al. 6:09-cv-446 (LED)

## KS\_GOOGLE\_00008124

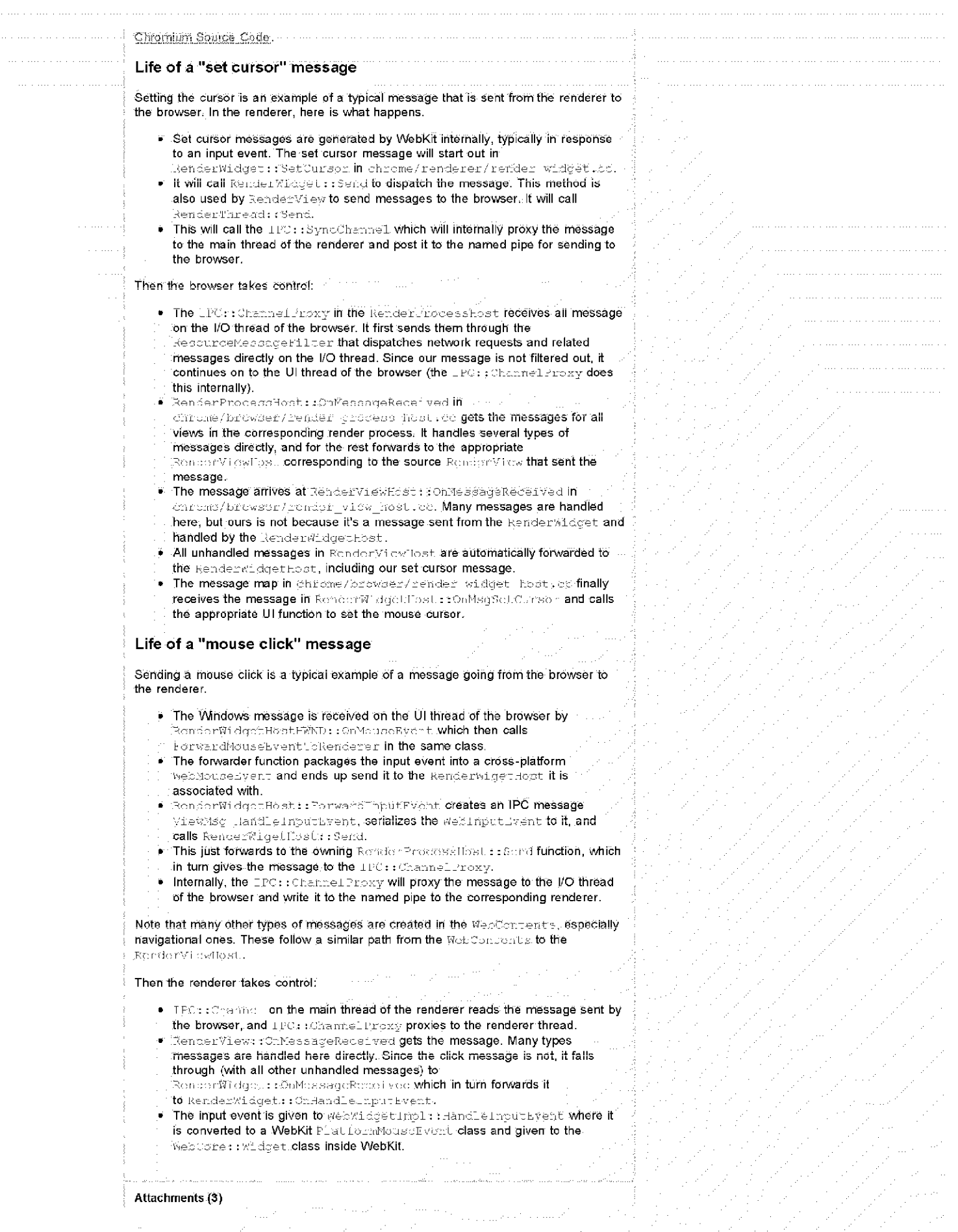

Eolas v. Adobe, et al.<br>6:09-cv-446 (LED)

# KS\_GOOGLE\_00008125

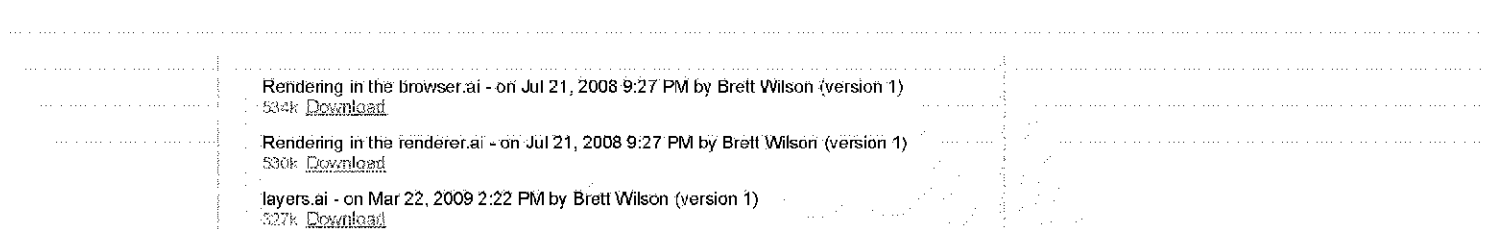

Sonia Secondia Actory Lorry Regard Abuse, Etiminese | Powered by Spania Sites

Eolas v. Adobe, et al. 6:09-cv-446 (LED)